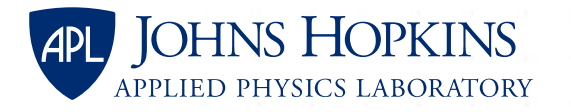

## **A Plugin for Information Security Marking of MagicDraw Models**

### **Version 1.0.1**

Tom Alberi

GBSD Assistant Program Manager (Ground Systems) Weapon Systems Engineering Group Chief Scientist Johns Hopkins Applied Physics Laboratory

#### **COPYRIGHT NOTICE**

For permission to use, modify, or reproduce, contact the Office of Technology Transfer at JHU/APL. **Approved for public release.** © 2021 The Johns Hopkins University Applied Physics Laboratory LLC All Rights Reserved.

**DISTRIBUTION STATEMENT A:**  Approved for public release.

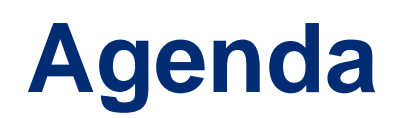

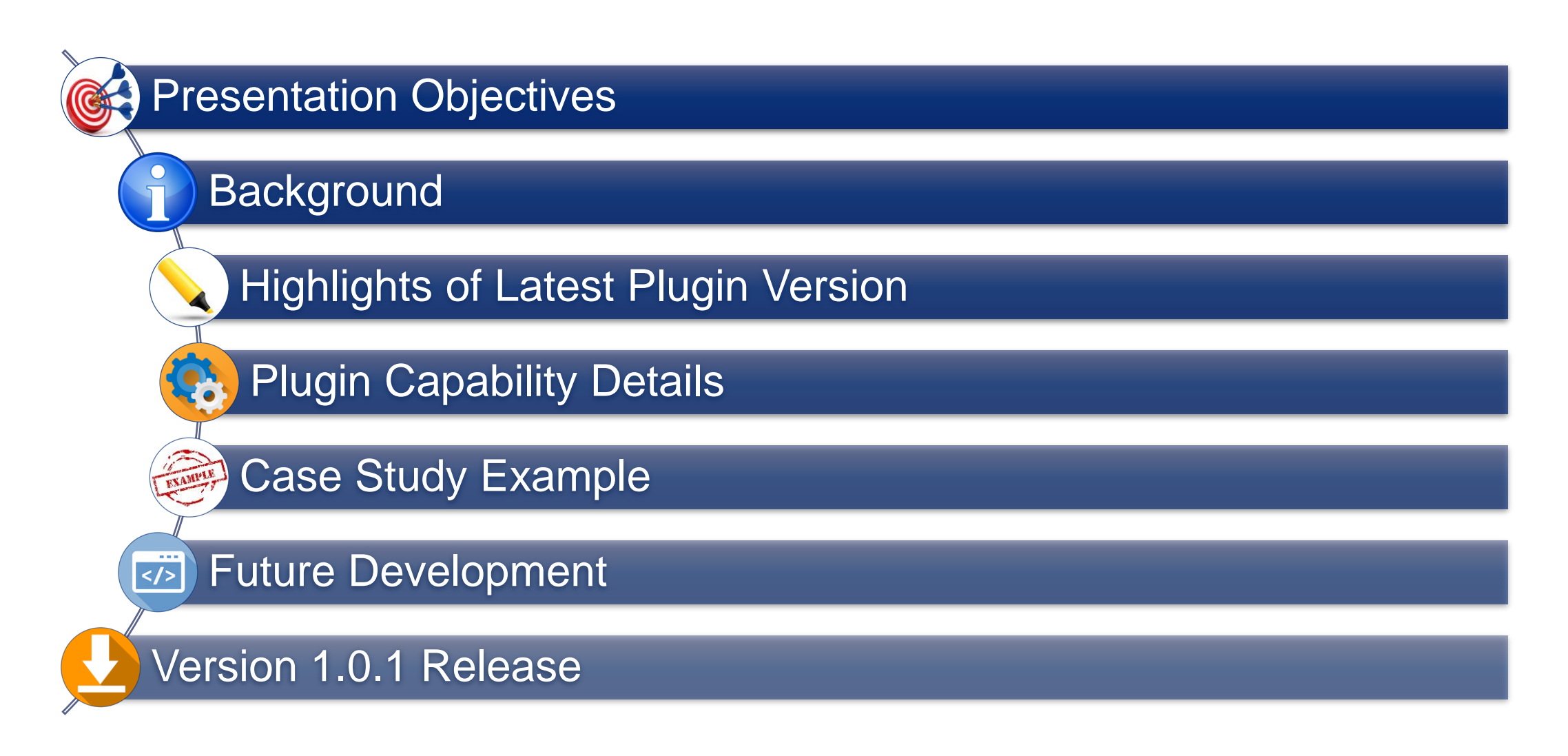

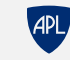

© 2021 The Johns Hopkins University Applied Physics Laboratory LLC. All Rights Reserved.

## **Presentation Objectives**

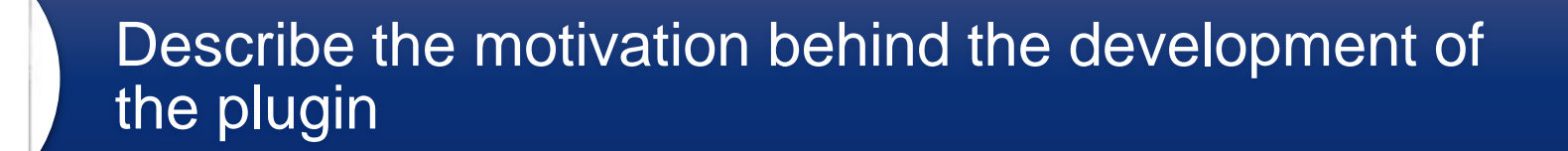

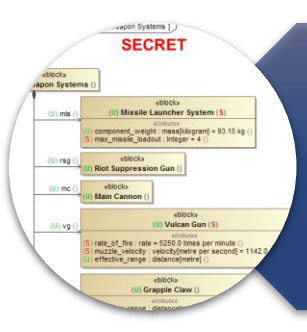

Activities<br>Fiscal Year 1996

 $\infty$ 

April 1990 for fitningy and Rog

> Present the latest version of APL's Information Security Plugin for MagicDraw

### Generate community interest in the plugin

- Distribute version 1.0.1 to a broader community
- Determine if a model marking standard can be established across the modeling community

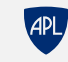

### **Background**

### Motivation for the Plugin

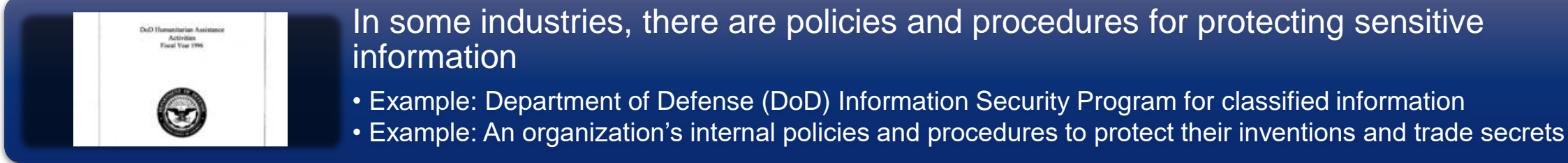

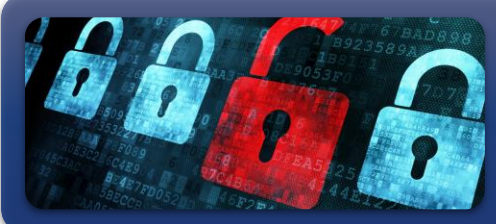

Marking is a key component of information security processes • If the information is properly marked, then it's clear how the information should be handled

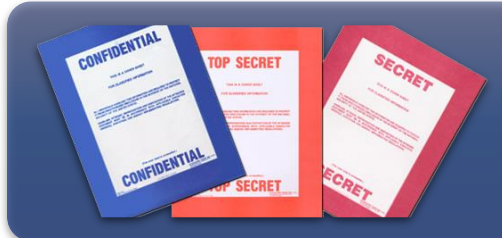

Traditional documents and information media have well-defined marking and identification procedures

• Example: DoD has explicit procedures for marking documents, briefing slides, e-mail, web pages and even instant messages (DoD Manual 5200.01 Volume 2)

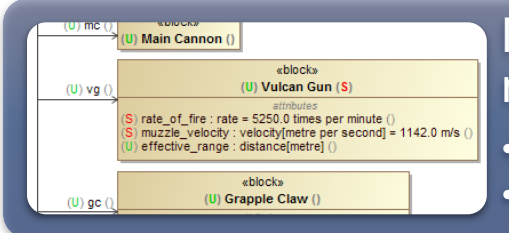

Marking and identification procedures not as well defined for elements within MBSE models

- Model structures are more complex than traditional documents
- Many information security marking methods are possible, leading to lack of standardization

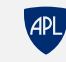

### **Background**

### Information Security Plugin History

- APL developed the Information Security Plugin for MagicDraw initially during a 2019 internal research and development project
- The original plugin provided several capabilities:
	- Leveraged element names to capture portion and containment markings
	- Validated element containment markings based on child portion markings
	- Validated diagram portion markings based on the portion markings of displayed elements
	- Implements markings database XML file to define available markings and rules for how they are applied and formatted
- Version 0.1 Beta was released to several organizations for beta testing
	- Additional beta releases followed with incremental improvements
- Several improvements were requested as a result of beta testing and conferences presentations
	- Improved marking performance and appearance
	- Automated marking options
	- Usability improvements

#### **Version 0.1 Beta**

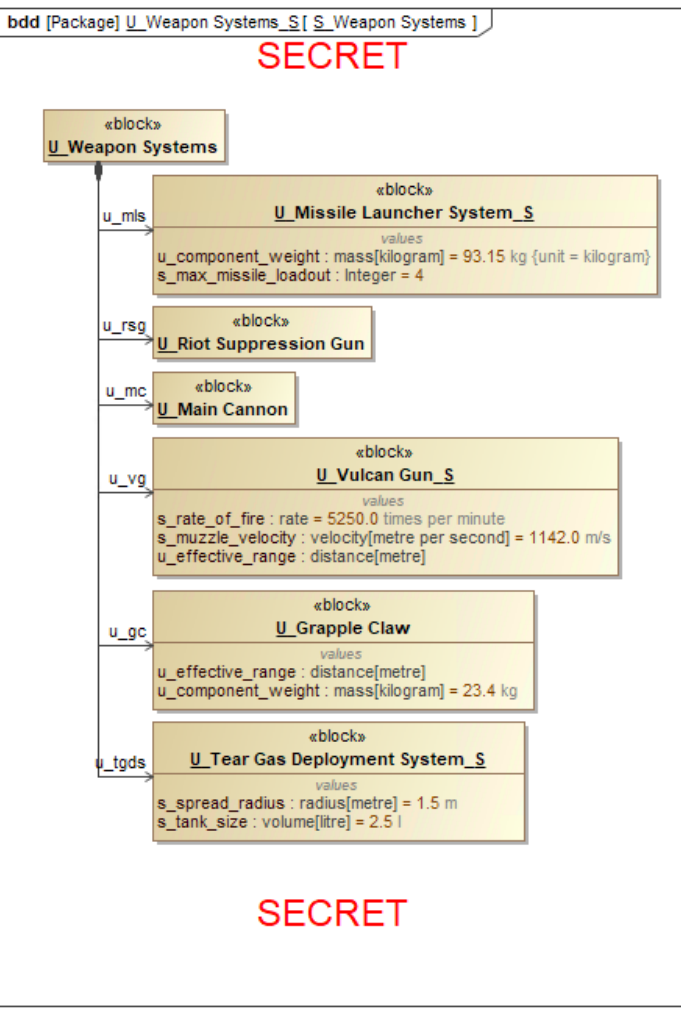

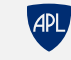

## **Highlights of Latest Plugin Version**

 $\rightarrow$ 

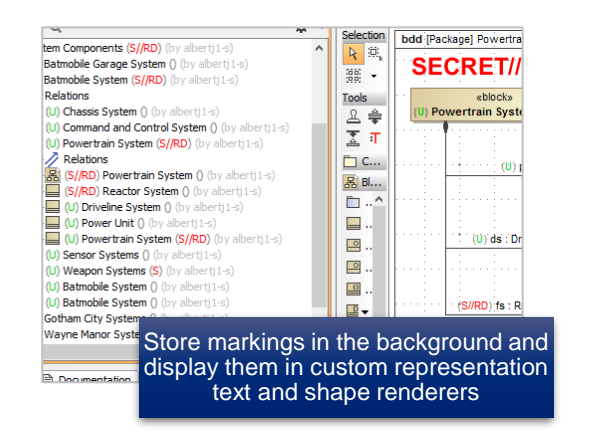

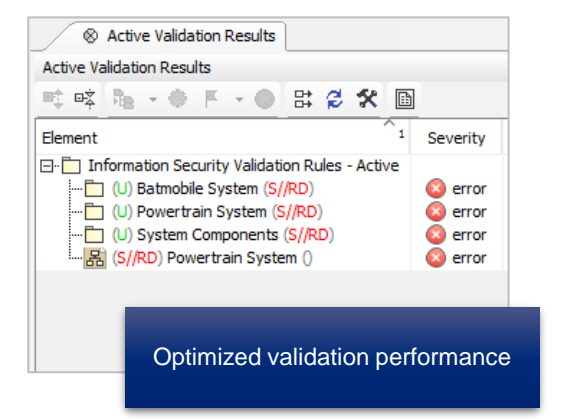

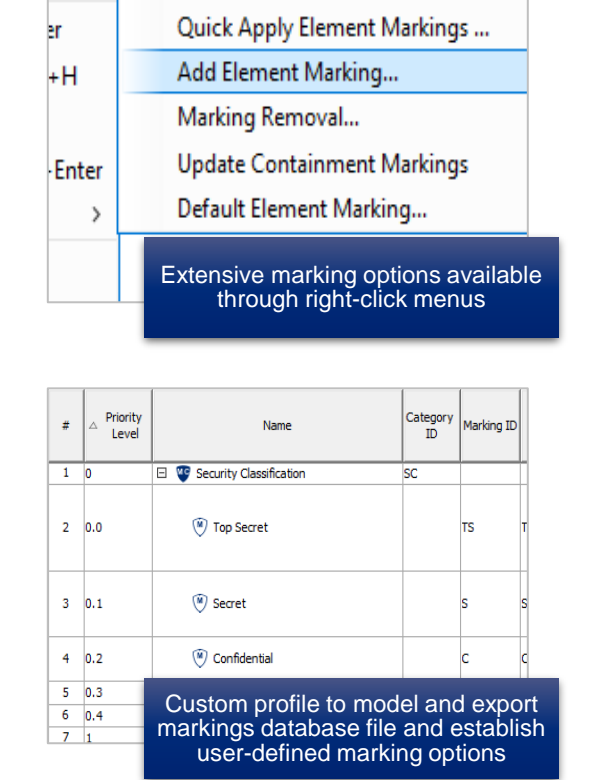

Markings Last Modified By: alberti1

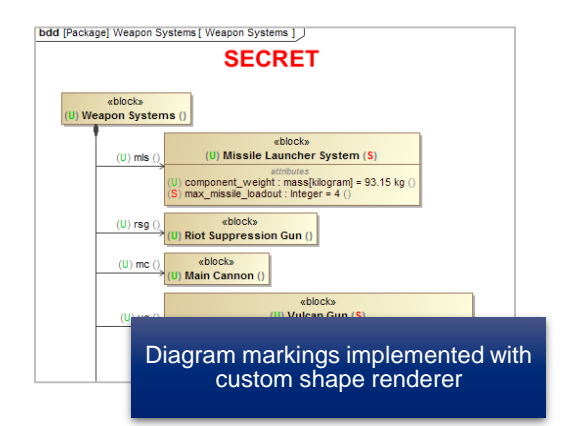

Element ID: 19\_0\_2\_f650345\_1555809799795\_86797\_44827

Element information security marking changed from U to S//NF

Element ID: 19 0 2 f650345 1555809823769 98761 44874

Element information security marking changed from U to S//NF

Element ID: 19 0 2 f650345 1555808039126 827089 43510

<sup>18</sup> Information Security Marking Log

Hser: alberti1

User: alberti1

User: alberti1

Element Name: gc

Element Name: Grapple Claw

Element Name: Weapon Systems

02/09/2021 05:27:04

02/09/2021 05:27:04

02/09/2021 05:27:04

02/09/2021 05

Information security log records marking changes made in the model

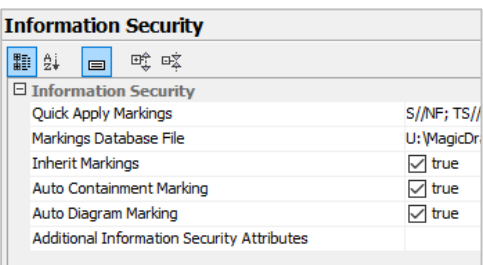

Project options to automate the application of markings and banner labels

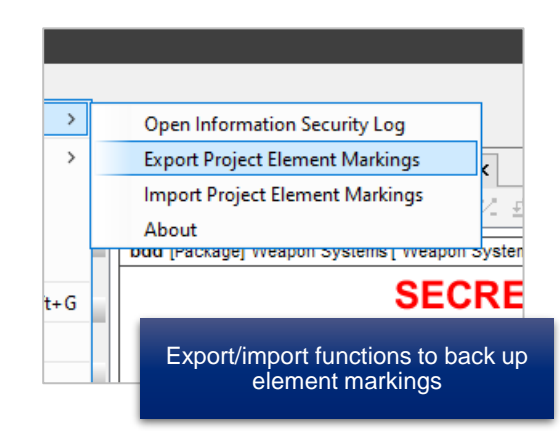

#### **UNCLASSIFIED. THIS PRESENTATION CONTAINS NO CLASSIFIED MATERIAL. ALL CLASSIFICATION MARKINGS ARE FOR EXAMPLE ONLY.**

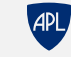

29 November 2021 © 2021 The Johns Hopkins University Applied Physics Laboratory LLC. All Rights Reserved. **<sup>6</sup>**

Element Marking

- Version 0.1 Beta used the element name field to capture portion and containment markings
	- Not all element types have names
	- May not want to modify the name of an element just to include information security markings
- In version 1.0.1, markings are now stored in the background as an invisible project option
	- Works for all element types
	- No need to modify any element properties
	- Modifiable through menu actions
	- Made visible through custom representation text and shape renderers
- Additional marking capabilities
	- Quick marking application
	- Default marking for new elements
	- Marking removal

#### **Version 0.1 Beta Version 1.0.0**

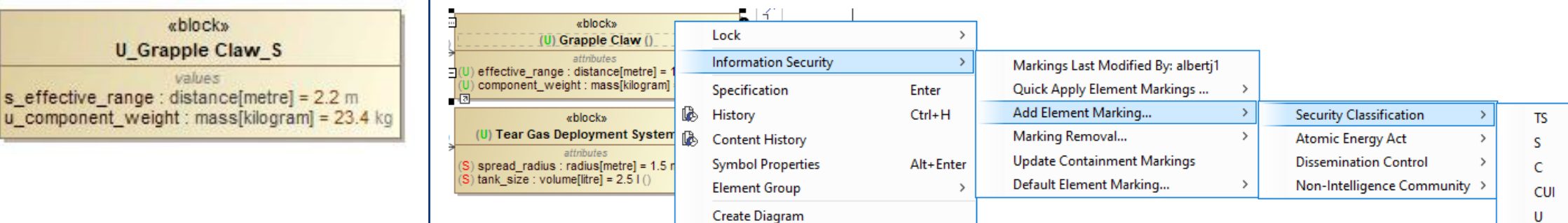

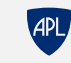

Diagram Banner Labels

- Banner labels automatically applied to diagrams, based on diagram portion marking
- Version 0.1 Beta used text boxes on diagram to apply labels
	- Text box content and position were modifiable by the user
	- Issues with updating banner labels when other text boxes were on the diagram
- Version 1.0.1 uses a custom diagram shape renderer to apply banner labels
	- Not modifiable by the user without changing diagram markings
	- Labels appear on all diagrams (with exceptions of diagrams like tables and relationship maps)
	- Labels appear in diagrams exported from the model, such as in reports generated from the Report Wizard

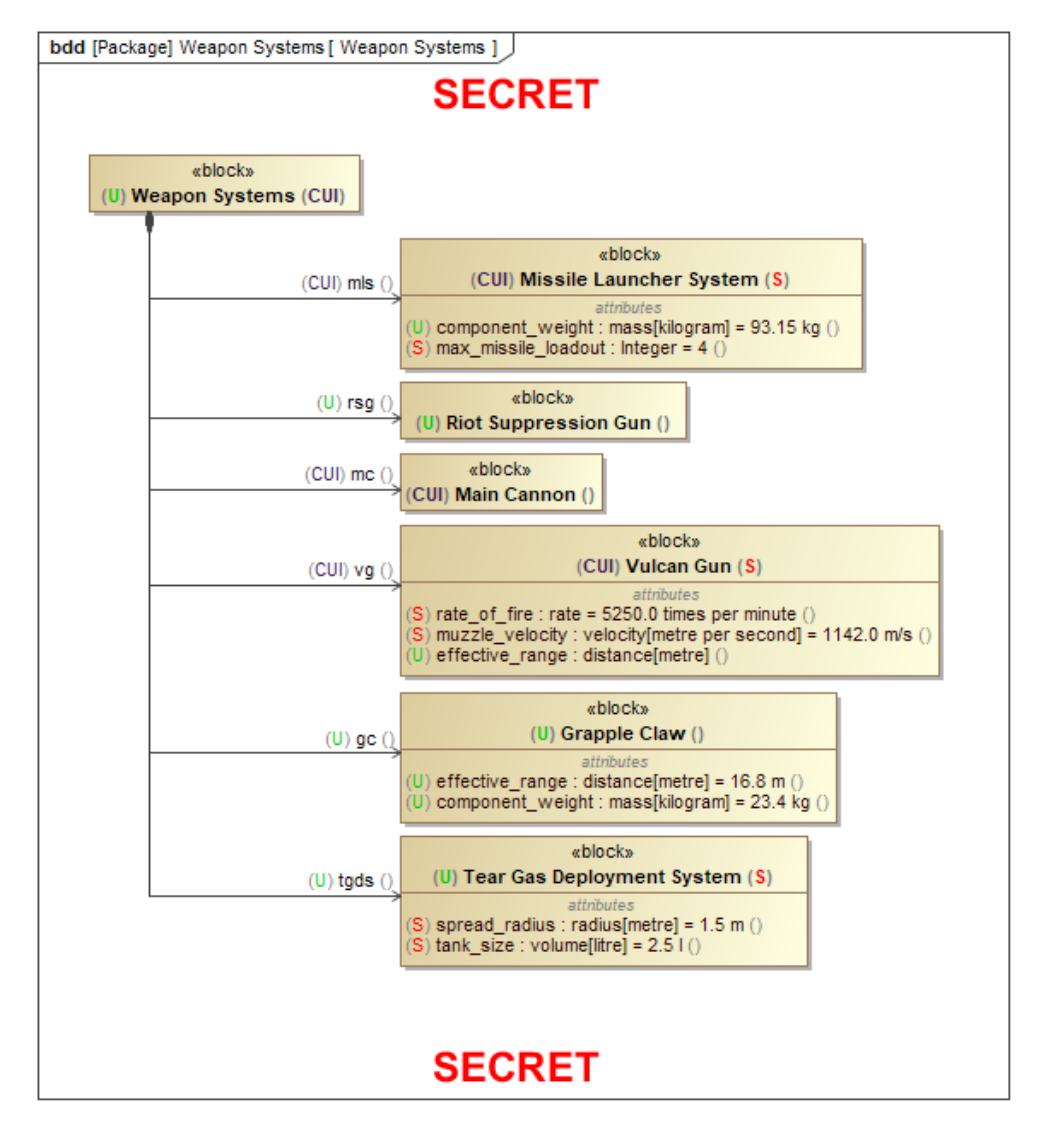

![](_page_7_Picture_12.jpeg)

Specifying Available Markings

- Available markings are specified in the Markings Database XML file
- Database file includes rules that enforce marking patterns and formatting
- Project option is used for specifying the location of the database file
- A profile (with included report template) is provided for modeling a marking database and exporting the XML file

![](_page_8_Figure_6.jpeg)

![](_page_8_Picture_91.jpeg)

![](_page_8_Picture_9.jpeg)

Access to Element Marking Information

- In addition to visual display of element markings, marking data can be accessed through two additional means:
	- Derived properties provided in Element meta class customization in the validation rule model

![](_page_9_Picture_52.jpeg)

- Plugin API

![](_page_9_Picture_53.jpeg)

![](_page_9_Picture_8.jpeg)

Marking Verification

- Validation rules are provided to verify some marking aspects
	- Corrective actions are included
- Containment marking verification
	- Verify that an element's containment marking is consistent with the strictest portion markings of all of its child elements, recursively
- Diagram marking verification
	- Verify that a diagram's portion marking (and banner labels) are consistent with the strictest portion markings of all of the elements depicted in the diagram
- Usage element marking verification
	- Verify that an element of usage (part property, call behavior action, etc.) has a portion marking that is consistent with the marking of its element of definition (type, activity, etc.)
	- Only active when the "Inherit Markings" project option is enabled

![](_page_10_Picture_92.jpeg)

![](_page_10_Picture_13.jpeg)

Automation Options

- Several project options available to automate the application of information security markings
- Inherit Markings
	- Elements of usage (types elements, call behavior actions, etc.) inherit prefix markings from their elements of definition (types, activities, etc.)
- Auto Containment Marking
	- Element containment markings will automatically update as child element prefix markings change
- Auto Diagram Marking
	- Diagram prefix markings update as prefix markings of elements in the diagram change
	- Does not currently work for certain diagram types like tables and relationship maps

**NOTE: Enabling automated options will negatively impact application performance**

![](_page_11_Picture_95.jpeg)

![](_page_11_Picture_13.jpeg)

## **Case Study Example**

**Batmobile Development Program**

![](_page_12_Picture_2.jpeg)

![](_page_12_Picture_4.jpeg)

![](_page_13_Figure_1.jpeg)

![](_page_13_Picture_3.jpeg)

![](_page_14_Figure_1.jpeg)

**UNCLASSIFIED. THIS PRESENTATION CONTAINS NO CLASSIFIED MATERIAL. ALL CLASSIFICATION MARKINGS ARE FOR EXAMPLE ONLY.**

**APL** 

## **Future Development**

![](_page_15_Picture_1.jpeg)

### Improve performance, update capabilities, and fix bugs

• Leverage feedback from 1.0.1 release

- Interested in plugin performance for large models
- Identify new feature and capability requests

![](_page_15_Figure_6.jpeg)

### Verify element *portion markings*

• Integrate a machine readable digital classification guide • Infer element classification based on it its properties and context within the model • Notify the user when element portion markings may be in conflict with classification guidance • Currently in development

![](_page_15_Picture_9.jpeg)

### Establish a digital information security marking standard

- Work with relevant stakeholders in DoD and beyond
- Support information security in digital engineering (more than just MagicDraw models)

### **UNCLASSIFIED. THIS PRESENTATION CONTAINS NO CLASSIFIED MATERIAL. ALL CLASSIFICATION MARKINGS ARE FOR EXAMPLE ONLY.**

![](_page_15_Picture_14.jpeg)

29 November 2021 © 2021 The Johns Hopkins University Applied Physics Laboratory LLC. All Rights Reserved. **<sup>16</sup>**

## **Version 1.0.1 Now Available!**

- Currently available to government organizations
	- Provided under Distribution Statement D government purpose rights
	- Can be distributed by DoD organizations to other organizations as long as they are using the plugin only for DoD work
	- APL is working on method of plugin distribution and licensing for non-DoD uses
- Plugin package includes:
	- Plugin JAR file
	- Example markings database XML file
	- Information Security Validation Profile
	- Information Security Marking Schema Profile
	- Information Security Marking Schema Example Model
	- User manual
- Install via MagicDraw Resource/Plugin Manager
- Contact me for access to the plugin

![](_page_16_Picture_14.jpeg)

![](_page_16_Picture_16.jpeg)

# **Questions?**

### **Tom Alberi Tom.Alberi@jhuapl.edu**

![](_page_17_Picture_2.jpeg)

![](_page_18_Picture_0.jpeg)

## **JOHNS HOPKINS** APPLIED PHYSICS LABORATORY